# Przykład projektowania scenariuszowego inwestycji liniowych w zintegrowanym systemie informacji przestrzennej **ARCGIS-COMMUNITYVIZ**

## Jacek Kocyła<sup>1</sup>

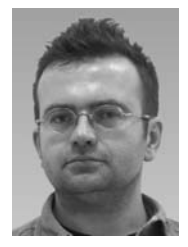

Example of scenario-based modelling of linear infrastructure projects in integrated spatial information system ARCGIS - COMMUNITYVIZ. Prz. Geol., 62: 629-633.

A b s t r a c t. Scenario-based analyses of pipeline locations in selected areas of administrative units (communes) are examples of ArcGIS – CommunityViz system implementation for solving planning problems with application of geological data and knowledge. Many different types of information ought to be take into consideration during pipeline design process. Namely, knowledge about existing infrastructure, local communities, land property, efficiency of decision-making system and finally precisely depicted environmental conditions shall be taken into account. Geological and hydrogeological information is essential for proper construction of gas pipelines and compressor stations. Integrated ArcGis-CommunityViz spatial information system enables effective implementa-

tion of this knowledge to make investment decisions.

Keywords: geology, land management, Scenario 360, linear infrastructure projects (gas pipelines)

Przez okres ostatnich kilku lat obserwujemy na świecie i w Polsce wyraźny wzrost zapotrzebowania na gaz ziemny, który jest surowcem znajdującym szerokie zastosowanie w przemyśle, produkcji energii elektrycznej, usługach, czy w gospodarstwach domowych. Podstawowym elementem umożliwiającym wzrost konsumpcji gazu ziemnego jest odpowiednia infrastruktura przesyłowa mogąca dostarczyć wymaganych ilości gazu końcowym użytkownikom. Szczególnie ważna jest optymalizacja kosztów tego typu inwestycji, na które w stopniu istotnym wpływają warunki geologiczne i hydrogeologiczne panujące na danym obszarze. Tym bardziej zaskakującym wydaje się fakt, że w przypadku sieci gazowej średniego ciśnienia zdarzają się sytuacje nie uwzględniania budowy geologicznej przez wykonawcę w fazie projektowania. Jest to przyczyną dodatkowych komplikacji w realizacji tego typu inwestycji liniowej (zmiany trasy, opóźnienia, wzrost kosztów). Informacja geologiczna określająca rodzaj gruntu oraz głębokości pierwszego poziomu wodonośnego jest jednym z wielu dostępnych typów informacji możliwej do wykorzystania w takich pracach. Stanowi ona dodatkowy element oceny warunków przyrodniczych w procesie projektowania, dla którego o wiele bardziej istotne jest zagospodarowanie terenu, struktura własności, czy występowanie obszarów chronionych. Jednakże, jako informacja uzupełniająca, może w sposób istotny wpłynąć na proces projektowania miejsc lokalizacji tzw. "nitek" gazociągu w aspekcie świadomego wyboru tras jego przebiegu oraz optymalizacji kosztów realizacji całej inwestycji.

#### **COMMUNITYVIZ**

Do przeprowadzenia analizy wyboru tras przebiegu gazociągu został użyty zaawansowany technologicznie pakiet oprogramowania CommunityViz, działający na platformie systemu ArcGIS i stworzony specjalnie na potrzeby planowania przestrzennego. Pomysł utworzenia takiego systemu wspomagającego planowania narodził się w 1996 r. w miejscowości Rutland, w stanie Vermont w północno-wschodniej części Stanów Zjednoczonych. Fundacja rodziny Ortonów wraz z firmą Coopers and Lybrant zdecydowała się na stworzenie oprogramowania, które mogłoby "pomóc mieszkańcom obszarów wiejskich Ameryki zdefiniować swoją przyszłość, ukształtować rozwój oraz zachować dziedzictwo lokalnych społeczności". Fundacja rozwinęła pionierskie prace Centrum Symulacji Środowiskowych (Environmental Simulation Center – ESC) i wraz z innymi partnerami pod koniec lat 90. XX w. zaczęła pracować nad specjalistycznym oprogramowaniem, które w końcu przerodziło się w CommunityViz (Brail & Klosterman, 2001).

Pakiet CommunityViz zawiera moduł SCENARIO 360, który umożliwia wykonanie analiz modelowych wykorzystujących dane przestrzenne. Został on zaprojektowany tak, aby za pomocą swych podstawowych funkcji (założeń, wskaźników, narzędzi edycji) pomóc w wizualizacji, analizie i przekazywaniu informacji ułatwiających podejmowanie decyzji przestrzennych dotyczących gmin, miast czy regionów. Utworzony za pomocą tego modułu komputerowy model miejsca w przestrzeni geograficznej pomaga podjąć decyzję o tym, jak i gdzie lokalizować inwestycje, jak wykorzystywać zasoby środowiska oraz pozwala na ocenę i porównania różnych metod działania. W przypadku problemów rozwiązywanych za pomocą interpretacji danych geologicznych moduł SCENARIO 360 pozwoli, uwzględniając wybrane warstwy informacyjne zapisane w formacie wektorowym lub rastrowym (np. rodzaj gruntów, głębokość do zwierciadła wody, lasy, istniejąca infrastruktura), wyznaczyć kilka wariantów układu sieci gazowej na wybranym obszarze. Scenario 360 pracuje jako rozszerzenia ArcMap i ArcScene. Najczęstsze obszary jego zastosowań to planowanie lokalne i regionalne, strategie rozwoju, studia i plany zagospodarowania przestrzennego, zarządzanie zasobami środowiska, plany związane z zarządzaniem lasami, plany ochrony przyrody, oceny oddziaływa-

Państwowy Instytut Geologiczny - Państwowy Instytut Badawczy, ul. Rakowiecka 4, 00-975 Warszawa; jacek.kocyla@ pgi.gov.pl.

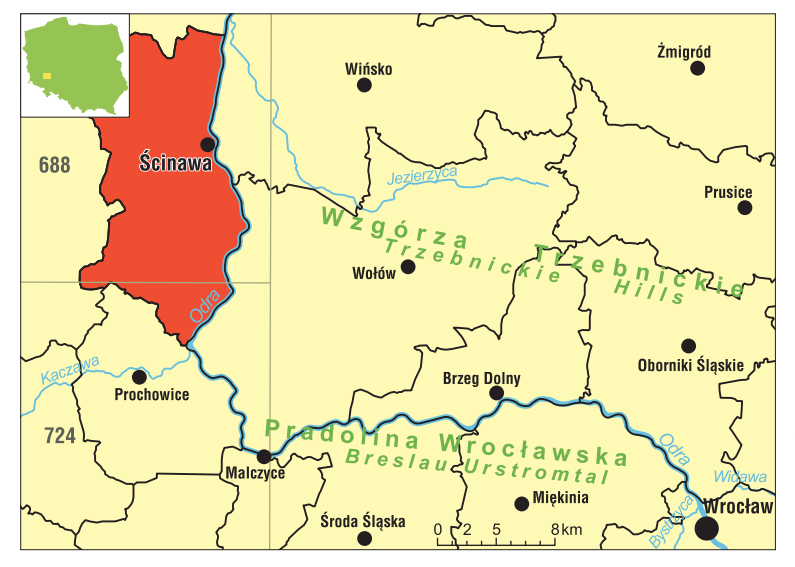

**Ryc. 1.** Szkic lokalizacyjny **Fig. 1.** Location of the investigated area

nia na środowisko, zarządzanie kryzysowe (Van der Heijden, 1996). Do nowych zastosowañ tego oprogramowania można dodać modelowanie procesów geologicznych, które powinno nabierać coraz większego znaczenia w planowaniu ró¿nego typu inwestycji infrastrukturalnych.

### **ANALIZA WARIANTOWA PRZEBIEGU GAZOCIĄGU**

Na potrzeby bieżącej analizy została wybrana gmina Ścinawa położona w środkowej części województwa dolnośląskiego, w obrębie doliny Odry (ryc. 1). Teren badań zlokalizowany jest na dwóch arkuszach Szczegółowej Mapy Geologicznej Polski: 688 – Ścinawa (Michalska, 1981) i 724 – Prochowice (Szałajdewicz, 1980) oraz dwóch arkuszach Mapy Hydrogeologicznej Polski skali 1 : 50 000: 688 – Ścinawa (Krawczyk, 1997) i 724 – Prochowice (Malinowska-Pisz, 1997). Wszystkie obliczenia przeprowadzone przez autora dotyczą sytuacji hipotetycznych oraz opierają się na przykładowych danych o różnym stopniu szczegółowości, aktualności i wiarygodności. Mają głównie na celu pokazanie ścieżki metodycznej oraz możliwości oprogramowania przy przeprowadzaniu dynamicznych analiz scenariuszowych.

Tworzenie planów sieci umożliwi dokonanie alternatywnych wyborów tras i lokalizacji obiektów liniowych dla konkretnego działania inwestycyjnego. Dla potrzeb bieżącej analizy wybrano i utworzono warstwy tematyczne stanowiące podstawę analiz wariantowych. Przedstawiają one przebieg gazociągu, obszary zabudowane, powierzchniową mapę geologiczną, hydroizobaty pierwszego poziomu wodonośnego, aktywność inwestycyjną na danym obszarze, miejsca przejścia gazociągu przez przeszkody (np. rzeki, tory kolejowe), jak i stopień wpływu gruntu na korozje gazociagu w zależności od jego rodzaju i wilgotności.

Oprócz warstw informacyjnych niezwykle istotnym elementem każdej analizy przestrzennej jest odpowiednie dobranie atrybutów, które możemy traktować jako:

– informację opisującą obiekt na mapie: atrybutem jednostki przestrzennej może być na przykład jej powierzchnia czy liczba mieszkańców;

– charakterystykê obiektów przestrzennych wyrażona nazwa, liczba czy obrazem, zwykle przechowywaną w formie tabel; przykładowo atrybuty gazociągu mogą obejmować jego średnicę, rodzaj materiału, z jakiego został zrobiony i jego wydajność,

– kolumnê w tabeli.

Ciekawą właściwością atrybutu, możliwą do utworzenia w projekcie Scenario360, jest jego forma dynamiczna. Atrybuty dynamiczne (oznaczane na ilustracjach piktogramem przedstawiającym błyskawicę) są automatycznie aktualizowane, gdy zachodzą jakieś zmiany w obrêbie analiz prowadzonych w projekcie. Przykładowo warstwa przedstawiająca sieć gazową zawiera atrybuty dynamiczne opisujące długość, rodzaj czy koszt budowy nitek przesyłowych gazociągu. W momencie rysowania

nowego odcinka wszystkie atrybuty zostają obliczone i wypełnione automatycznie. Z każdym atrybutem związana jest formuła określająca jak został on obliczony. Obliczenia te (np. przejścia przez strefy zawodnione) są prowadzone niezale¿nie dla wszystkich obiektów na warstwie. W przypadku poniższych analiz użyto formuł wykorzystujących funkcję warunkową obliczającą długość gazociagu przecho- dzacego przez obszar, któremu przypisany jest konkretny atrybut dynamiczny. Wyniki analiz zostały pokazane na rastrowym podkładzie topograficznym uzupełnionym o wody powierzchniowe (kolor niebieski), lasy (kolor zielony), obszary zabudowane (kolor pomarañczowy) i cieniowaną rzeźbę terenu.

Dla zilustrowania przykładowej analizy przestrzennej wybrano warstwę liniową pokazującą przebieg gazociągu z jej atrybutami dynamicznymi znajdującymi się w polu General oraz przykładowymi założeniami (*assumptions*) (ryc. 2).

Do przykładowych obliczeń wybrano atrybuty dynamiczne warstwy przedstawiającej gazociągi, które obliczają:

– długość nitki gazociągu w metrach (atrybut dlug zawod, ryc. 3) przecinającą warstwę hydroizobat w miejscach płytkiego występowania zwierciadła wód podziemnych;

– długość nitki gazociągu w metrach (atrybut dlug klasa I, ryc. 3) przecinającą warstwę zawierającą tereny miejskie o zabudowie jednorodzinnej lub wielorodzinnej, intensywnym ruchu kołowym oraz o rozwiniętej infrastrukturze podziemnej (wodociągi, kanalizacja, drogi, tereny górnicze i in.);

– koszt w PLN położenia 1 mb gazociągu (atrybut koszt std, ryc. 3) o określonych parametrach przy korzystnych warunkach zewnêtrznych, zgodny z wytycznymi technicznymi budowy sieci gazowych (Kopczyñski, 2002);

– ca³kowity koszt budowy w PLN danego odcinka gazociągu (atrybut koszt\_bud, ryc. 3) powiększony o odpowiednie współczynniki zwiększające koszty inwestycji przy przejściach przez tereny o płytko położonym zwier-

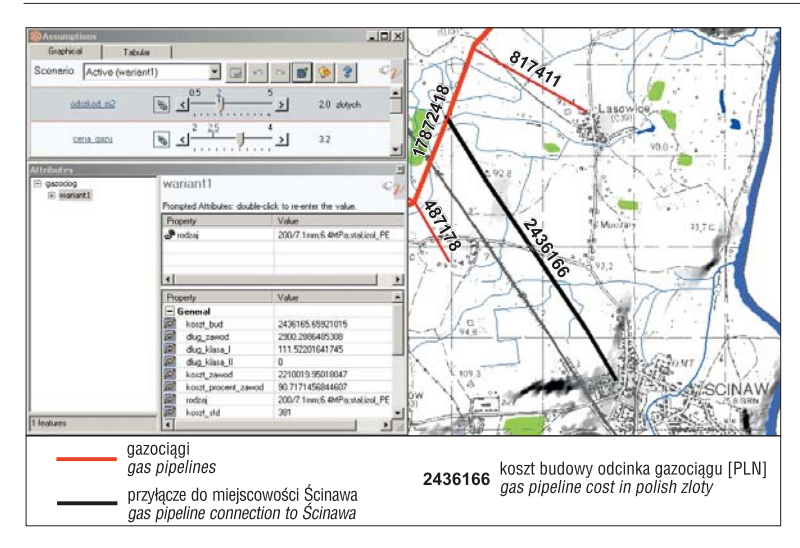

**Ryc. 2.** Mapa przebiegu gazociągu oraz atrybuty dynamiczne i założenia dla wybranego scenariusza inwestycyjnego

**Fig. 2.** Gas pipeline location map, dynamic attributes and assumptions for selected investment scenario

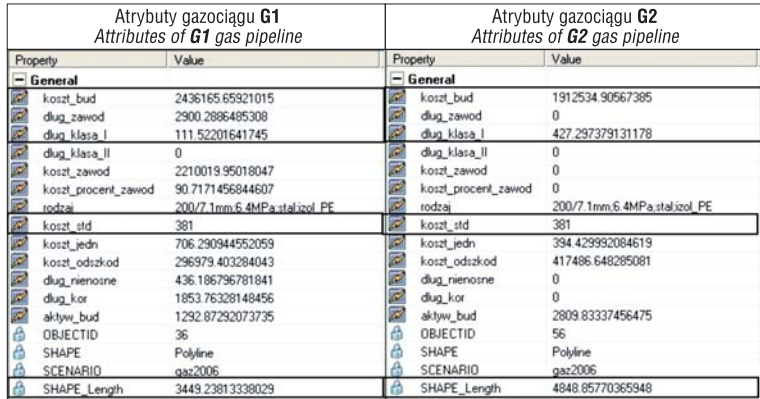

**Ryc. 3.** Porównanie wybranych atrybutów dynamicznych i atrybutu zwykłego  $(SHAPE$  length) nitek gazociagu G1 i G2

**Fig. 3.** Comparison of selected dynamic attributes and common attribute (SHAPE\_length) of G1 and G2 gas pipelines

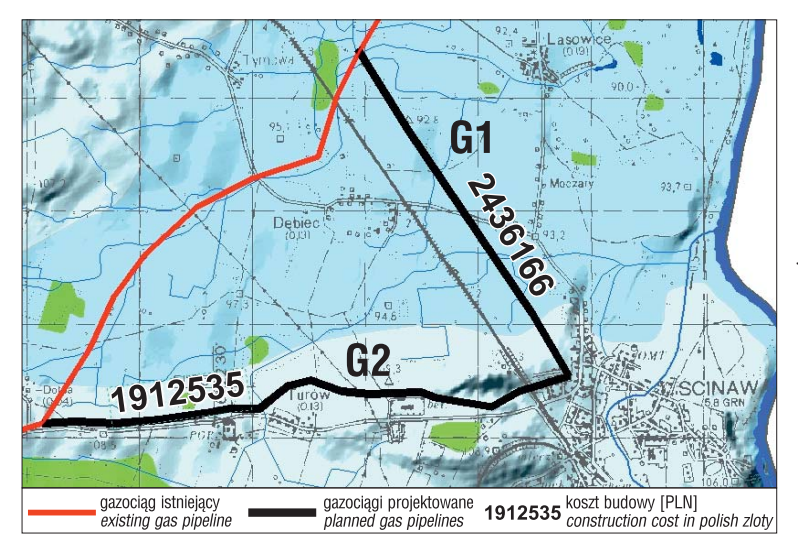

**Ryc. 4.** Przebieg dwóch nitek gazociągu G1, G2 wraz z podaniem kosztów ich budowy w PLN w formie etykiet opisujących daną linię

**Fig. 4.** Location of G1 and G2 gas pipelines with construction costs in polish zloty showed as labels depicting each line

ciadle wody gruntowej i obszary o rozwiniêtej infrastrukturze.

Wartości atrybutów opisujących długości odcinków gazociągu podano w metrach, natomiast wszystkie wartości dotyczące kosztów – w złotych. Oczywiście przy przejściach gazociągu poza obszarami zabudowanymi i zawodnionymi współczynniki wzrostu kosztów wynoszą 0. Tak zdefiniowane atrybuty pozwalaja śledzić na bieżaco zmiany w kosztach budowy gazociągu przy rysowaniu (projektowaniu) na monitorze dowolnych tras jego przebiegu (ryc. 4). Oprócz wybranych opisanych wy¿ej atrybutów na koszty inwestycji bezpośredni wpływ mają wysokości odszkodowań za przejścia gazociągu przez określone tereny (np. plantacje truskawek, szkółki leśne, uprawy zbóż) (ryc. 2). Operator programu może zmieniać cenê odszkodowania w przedziale 0,50–5 PLN za metr kwadratowy, prognozując koszty danego odcinka inwestycji.

W przykładzie przedstawionym na rycinie 4 widoczna jest znacznie wyższa suma kosztów budowy nitki gazociągu G1 (około 2,4 mln PLN) względem nitki G2 (około 1,9 mln PLN), mimo większej długości tej drugiej, przy identycznych parametrach technicznych przewodu. Różnica głównie wynika w tym wypadku z przejścia inwestycji przez obszary o płytko położonym zwierciadle wody gruntowej (obszar o ciemniejszym kolorze niebieskim na rycinie 4) na długości 2900 metrów, co znacznie podraża jej koszty. Dużo mniejszy wpływ na koszty ma przejście inwestycji przez tereny o intensywniej rozwiniętej infrastrukturze. Szczegółowe porównanie wartości przykładowych atrybutów ilustruje rycina 3 (atrybuty wyró¿nione ramkami opisane w tekście).

W przypadku analiz tego typu istnieje możliwość wyznaczania dowolnej liczby odcinków (nitek gazociągu) i śledzenia dynamicznych zmian wszystkich atrybutów zdefiniowanych przez projektanta. Formuły logiczne umożliwią "inteligentnej" linii rozpoznać rodzaj podłoża, głębokość poziomu wód gruntowych czy typ terenów umieszczonych w projekcie przez geologa w postaci warstw informacyjnych. Dla wybranych założeń zostana podane natychmiast wartości interesujących nas parametrów. Po przeliczeniu i przeanalizowaniu odpowiedniej liczby wariantów lokalizacji przebiegu gazociągu można w gronie ekspertów i decydentów wyznaczyć dwa ostateczne scenariusze (warianty propozycji), będące wynikiem rozsądnego kompromisu. Jednym z ostatnich etapów projektu Scenario360 będzie ustalenie wskaźników (*indicators*) u³atwiaj¹cych pokazanie istotnych ró¿nic pomiêdzy propozycjami. W tym przypadku wskaźniki zostały zdefiniowane za pomocą funkcji obli-

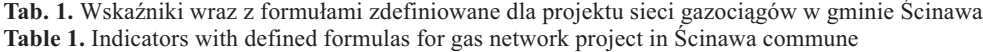

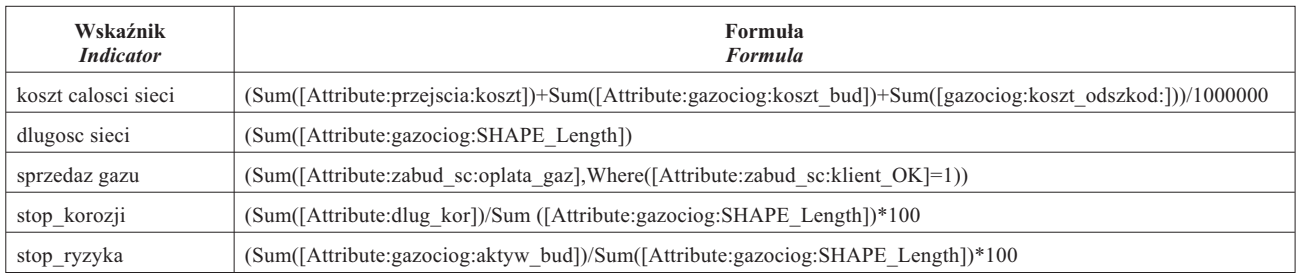

| <b>Indicators</b><br>$\mathbf{P}$<br>断 |              |          |          |
|----------------------------------------|--------------|----------|----------|
| Indicator                              | <b>Units</b> | wariant1 | wariant2 |
| Koszt calosci sieci                    | mln zlotych  | 27.86    | 21.06    |
| Dlugosc sieci                          | metrow       | 28.339   | 31.448   |
| Sprzedaz gazu                          | zlotych      | 432,480  | 448,800  |
| stop korozji                           | procent      | 12       |          |
| stop_ryzyka                            | procent      | 15       | 18       |

Ryc. 5. Porównanie wartości wskaźników dla dwóch wariantów inwestycji (Uwaga: zapis liczb w systemie amerykañskim; liczba  $35,436 = 35436, 23.92 = 23,92$ 

**Fig. 5.** Comparison of indicator values for two scenarios (Attention: numbers in table are in American notation, thus:  $35,436 = 35436, 23.92 = 23,92$ 

czającej sumaryczną wartość rekordów w kolumnach tabel atrybutów wybranych warstw informacyjnych (tab. 1).

Wskaźniki opisane w tabeli 1 i porównane z ryciną 5 podaja kolejno: całkowity koszt budowy infrastruktury gazowej w obu wariantach, długość projektowanych nitek gazociągu, wpływy od odbiorców podłączonych do sieci, procent obszarów o płytko położonym zwierciadle wody gruntowej, przez które jest poprowadzony gazociąg oraz procent obszarów o intensywnej aktywności budowlanej, przez które jest zaplanowane przeprowadzenie gazociagu. Sumaryczne wartości wskaźników są wyznaczane dla obu wariantów (ryc. 5).

Graficznie porównanie scenariuszy można uzyskać poprzez skorzystanie z odpowiedniej opcji oprogramowania, która umożliwia natychmiastowe wyświetlenie obrazu obu propozycji (ryc. 6).

Przedstawiona rycina 6 ma charakter poglądowy. Jest możliwe oczywiście dołączenie do projektu pełnych kompozycji mapowych dla wybranych wariantów. Ze względu na skalę opracowania pokazano jedynie fragment obszaru gminy wraz z różnymi przebiegami i różną liczbą nitek gazociągu. Dodatkowo na ilustracji zostały umieszczone ceny poszczególnych nitek gazociągu (etykiety w kolorze czarnym) oraz wysokość opłaty za gaz odbiorców indywidualnych z danej miejscowości (etykiety w kolorze fioletowym). Przy obliczaniu szacunko-

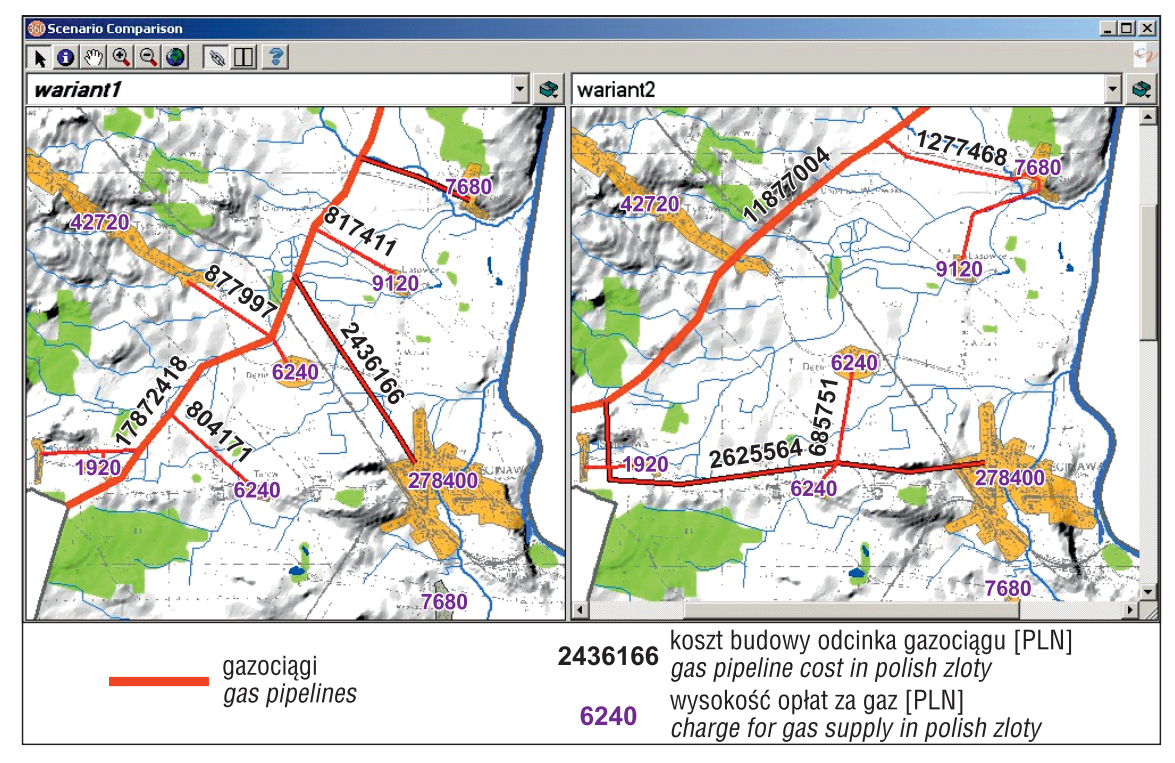

Ryc. 6. Porównanie graficzne dwóch scenariuszy końcowych wariant1 oraz wariant2 dla przykładowego projektu Scenario360

Fig. 6. Graphic comparison of two scenarios wariant1 and wariant2 for exemplary Scenario360 project

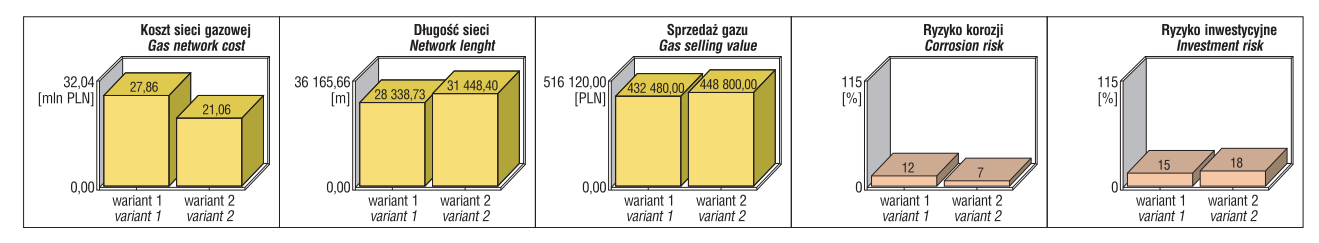

Ryc. 7. Porównanie wskaźników dla dwóch scenariuszy końcowych wariant1 oraz wariant2 Fig. 7. Final indicator values for two scenarios wariant1 and wariant2

wych wysokości opłat za gaz zostało wzięte pod uwagę średnie zużycie gazu na osobę w ciągu roku oraz cena metra sześciennego gazu zapisana w formie odpowiedniego zało-¿enia (ryc. 2).

Równolegle w formie graficznej i tabelarycznej można przedstawić wielkości wskaźników ułatwiających wybór wariantu ostatecznego uwzględniającego określone wymagania (ryc. 7).

W przypadku analizy powyższych wyników pokazanych w formie wykresów i tabeli wartości poszczególnych wskaźników można stwierdzić, że podjęcie decyzji planistycznej zostało w znacznym stopniu ułatwione oraz uczyniło ją bardziej świadomą. Za przyjęciem scenariusza wariant2 przemawia wartość większości wskaźników, zarówno geologicznych, jak i ekonomicznych, z których zasadniczym jest koszt całości sieci gazowej wynoszący ponad 6 mln PLN – mniej ni¿ w scenariuszu wariant1 (pomimo większej długości sieci).

Na tym etapie analizy, posiadając tabelaryczny (liczbowy i opisowy) oraz graficzny (mapy i diagramy wskaźników) obraz problemu przestrzennego do rozwiązania, można narysować na ekranie własną kompozycję przebiegu gazociągu i obserwować natychmiastowe zmiany kolorowych słupków wskaźników oraz wartości atrybutów dynamicznych edytowanej warstwy. Rysunek może powstawać na dowolnym podkładzie topograficznym (rastrowym lub wektorowym), a operator nie musi posiadać szerokiej wiedzy z wielu dziedzin obejmujących zakres przedstawianych analiz przestrzennych. Powinien natomiast pracować na danych rzetelnie przygotowanych przez odpowiednich specjalistów: geologów, geodetów, przyrodników, kartografów czy planistów przestrzennych. Rysowana w dowolnym miejscu linia jest w stanie "rozpoznać" dane na warstwach, które zostały zaimplementowane w projekcie Scenario360 przez jego autora i uzmysłowić każdemu decydentowi, że jej narysowanie (zaprojektowanie) pociąga za sobą rzeczywiste zmiany współzależnych od siebie parametrów i skutkuje podaniem konkretnych cyfr opisujących skomplikowane zależności występujące w wielowątkowych analizach przestrzennych. Tak przygotowana analiza może być punktem wyjścia do dyskusji w dowolnym gronie decydentów (np. radnych) na temat możliwości zastosowania optymalnego wariantu realizacji inwestycji na wybranym obszarze.

#### **PODSUMOWANIE**

Projektowanie i praktyczna realizacja prac związanych z tworzeniem inwestycji liniowych jest niezwykle istotnym elementem w rozwijaniu infrastruktury. Budowa sieci rurociągów o różnym przeznaczeniu, sieci kanalizacyjnej, czy drogowej wymaga bezpośredniej ingerencji w przypowierzchniowe warstwy litosfery. Wykonywanie prac ziemnych nawet na niewielkich głębokościach (rzędu kilku metrów) powinno być poprzedzone wykonaniem rozpoznania geologicznego, nawet na podstawie materiałów archiwalnych. Rodzaj i parametry fizyczno-mechaniczne gruntu, wystêpowanie wód podziemnych i warunki geomorfologiczne powinny być brane pod uwagę na etapie projektowania ka¿dej tego typu inwestycji. Rzetelne określenie warunków geologicznych ma nie tylko bezpośredni wpływ na koszty inwestycji, ale także na lepsze zrozumienie złożonych zależności występujących w całym środowisku przyrodniczym. Jest ono także ważnym czynnikiem przy podejmowaniu œwiadomych i odpowiedzialnych decyzji planistycznych. Zaawansowane technologie informatyczne przedstawione w artykule są w stanie w sposób efektowny i efektywny pomóc każdemu projektantowi w rozwiązywaniu problemów przy planowaniu dowolnych inwestycji.

#### **LITERATURA**

BRAIL R.K. & KLOSTERMAN R.E. 2001 – Planning Support Systems: Integrating Geographic Information Systems, Models and Visualization Tools. ESRI Press. Redlands.

KOPCZYÑSKI A. 2002 – Aktualizacja warunków technicznych dla uzgodnień inwestycji obcych zlokalizowanych w sąsiedztwie SGT w dostosowaniu do przepisów rozporządzenia ministra gospodarki z dnia 30.07.2001 r. w sprawie warunków technicznych jakim powinny odpowiadaæ sieci gazowe. Biuro Studiów i Projektów Gazownictwa Gazoprojekt SA, Wrocław.

KRAWCZYK J. 1997 – Mapa hydrogeologiczna Polski w skali 1 : 50 000, ark. Ścinawa (688). Państwowy Instytut Geologiczny – Państwowy Instytut Badawczy. Warszawa

MALINOWSKA-PISZ A. 1997 – Mapa hydrogeologiczna Polski w skali 1 : 50 000, ark. Prochowice (724). Pañstwowy Instytut Geologiczny – Pañstwowy Instytut Badawczy. Warszawa.

MICHALSKA E. 1981 – Szczegółowa mapa geologiczna Polski w skali 1 : 50 000, ark. Ścinawa (688) wraz z objaśnieniami. PG Proxima S.A. Wrocław.

SZAŁAJDEWICZ J. 1980 – Szczegółowa mapa geologiczna Polski w skali 1 : 50 000, ark. Prochowice (724) wraz z objaśnieniami. PG Proxima S.A. Wrocław.

VAN der HEIJDEN K. 1996 – Scenarios: The Art of Strategic Conversation. Wiley&Sons Ltd., England.